## **Ustawienie, Dyspozycje**

Lista rozwijana dyspozycje pozwala na określenie sposobu dostarczenia pisma do odbiorcy

Aby zmodyfikować pojawiająca się listę dyspozycji wysyłania dokumentu - należy rozwinąć zakładkę *Ustawienia* wybrać *Panel sterowania > Dokumenty - Dyspozycje*

## (*Rys.1*)

**Uwaga!** *Operacja może być wykonana tylko przez użytkownika, który posiada uprawnienie* Ustawiania > Ustawienia poziom 2 *w systemie eDokumenty.*

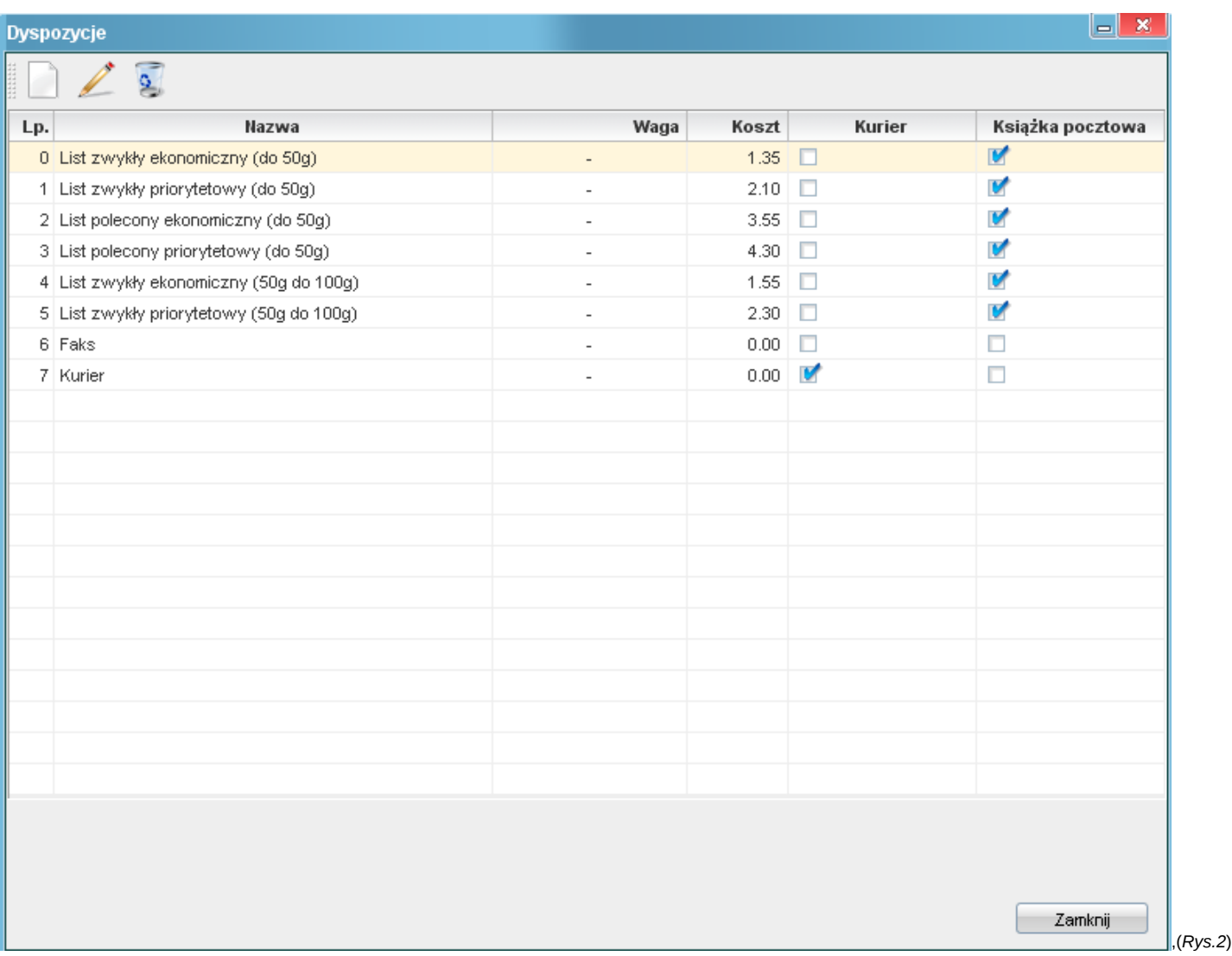

Aby wprowadzić nową cechę należy użyć przycisku *białej kartki*, aby zmodyfikować cechę przycisk *ołówka*.

Klikamy w przycisk nowej dyspozycji *biała kartka*, pojawi się okno konfiguracji dyspozycji.

,(*Rys.3*)

Uzupełniamy pola

- nazwa nazwa dyspozycji
- koszt koszt wysłania pisma
- Lp liczba porządkowa, w którym miejscu listy będzie pokazywana dyspozycja
- Symbol Symbol dyspozycji
- Waga waga listu,przesyłki
- Kurier określa czy pismo/przesyłka będzie dostarczone kurierem

• W książce - czy dyspozycja będzie pojawiać się w książce pocztowej

W celu zapisania dyspozycji naciskamy przycisk ok